#### **Willkommen**

Vielen Dank für den Kauf des Mischpults AG06 von Yamaha. Lesen Sie sich dieses Handbuch sorgfältig durch, um die Möglichkeiten des Produkts optimal auszuschöpfen und eine lange, problemlose Nutzung zu gewährleisten. Nachdem Sie dieses Handbuch gelesen haben, bewahren Sie es für späteres Nachschlagen auf.

In diesem Handbuch wird für die englischen Begriffe "Mixing Console" bzw. "Mixer" das deutsche Wort "Mischpult" verwendet.

### **SCHRITT 2** Tonsignal in den Lautsprechern oder **.machen hörbar Kopfhörern**

- **1** Stellen Sie sicher, dass keine Schalter, auch nicht der Schalter [(<sup>l</sup>)] (Standby/ **0n), gedrückt sind (II).**
- **2** Verwenden Sie das beiliegende USB-Kabel, um das Mischpult mit Ihrem **.verbinden zu Computer**

Wenn Sie den [USB 2.0]-Anschluss an der Rückseite des Mischpults verwenden, lesen Sie "Vorsichtsmaßnahmen für die Verwendung der Anschlüsse [USB 2.0] und [5V DC]". Bei Anschluss an ein Tablet oder anderes Gerät, das keine Versorgungsspannung für das Mischpult liefert, schließen Sie einen handelsüblichen USB-Netzadapter oder einen mobilen USB-Akku am Anschluss [5V DC] an (micro B).

**3** Drehen Sie die Regler für [GAIN], Pegel (Level), Lautsprecher [8] und *Kopfhörer*  $\left[\binom{n}{k}\right]$  ganz nach links (auf Minimum).

### **Leistungsmerkmale wichtigsten Die**

- **6-Kanal-Allroundmischpult mit Audio-Interface, ideal für Live-Webcasts**
- Audio-Interface unterstützt Aufnahmen mit bis zu 24-Bit/192 kHz.
- .■ Eine intuitive Loopback-Funktion erlaubt schnelles und einfaches Live-Webcasting • Der Premium-Mikrofonverstärker "D-PRE" von Yamaha bietet einen hochauflösenden Klang.

### **Zubehör Mitgeliefertes**

- $\bullet$  USB-Kabel (1,5 m)
- stiken, Blockschaltbild, Maßangaben und eine Auflistung der Ein- und Ausgangsanschlüsse. • Technische Daten (nur Englisch): Enthält die allgemeinen Technischen Daten, Ein-/Ausgangscharakteri-
- CUBASE AI DOWNLOAD INFORMATION: Enthält den erforderlichen Zugangscode zum Herunterladen der DAW-Software Cubase AI von Steinberg
- Bedienungsanleitung (dieses Faltblatt)

## **GuidkStart Guide**

### **Vorbereitung: Laden Sie die Treiber herunter und installieren** Sie sie.

Möglicherweise ist für das Senden von Signalen vom / zum Computer der "Yamaha Steinberg USB Driver" erforderlich. Besuchen Sie die folgende Website von Yamaha für Näheres zum Herunterladen und Installieren von Cubase AI und zum Vornehmen der notwendigen Einstellungen. http://www.yamahaproaudio.com/ag/

### **SCHRITT 1** Anschließen von Lautsprechern, **Mikrofonen, Instrumenten usw.**

- **1** Schalten Sie alle Lautsprecher, Instrumente und andere Geräte aus, die an das **Mischpult angeschlossen werden.**
- $\boldsymbol{2}$  Schließen Sie Lautsprecher, Mikrofone und Instrumente wie im folgenden Beispiel an.

**den Sie drehen und ,Instrument Ihrem auf Sie spielen oder Mikrofon Ihr in Sie Sprechen[GAIN]-Regler nach rechts, so dass die entsprechende [PEAK]-LED kurz aufleuchtet.** HINWEIS . Für optimale Lautstärke bei Verwendung eines Mikrofons platzieren Sie dieses so nah wie

möglich an die Schallquelle • Falls die [PEAK]-LED auch dann nicht leuchtet, wenn der [GAIN]-Regler ganz nach rechts gedreht wurde, erhöhen Sie die Lautstärke der Klangquelle (Instrument usw.).

Wenn nach Schritt 1 kein Klang zu hören ist oder die Lautstärke nicht zunimmt

- **2** Wenn der [PAD]-Schalter oder der [GAIN]-Schalter eingeschaltet ist (<sub>=</sub>), **drehen Sie den Level-Regler ganz nach links auf "0" (Minimum), und schalten Sie dann die Schalter aus (** $\blacksquare$ **).**
- **g** Drehen Sie den Level-Regler langsam nach rechts, bis die gewünschte **Lautstärke** erreicht ist.
- $\blacksquare$  Lautstärke verringern:

### **Anschlussbeispiel**

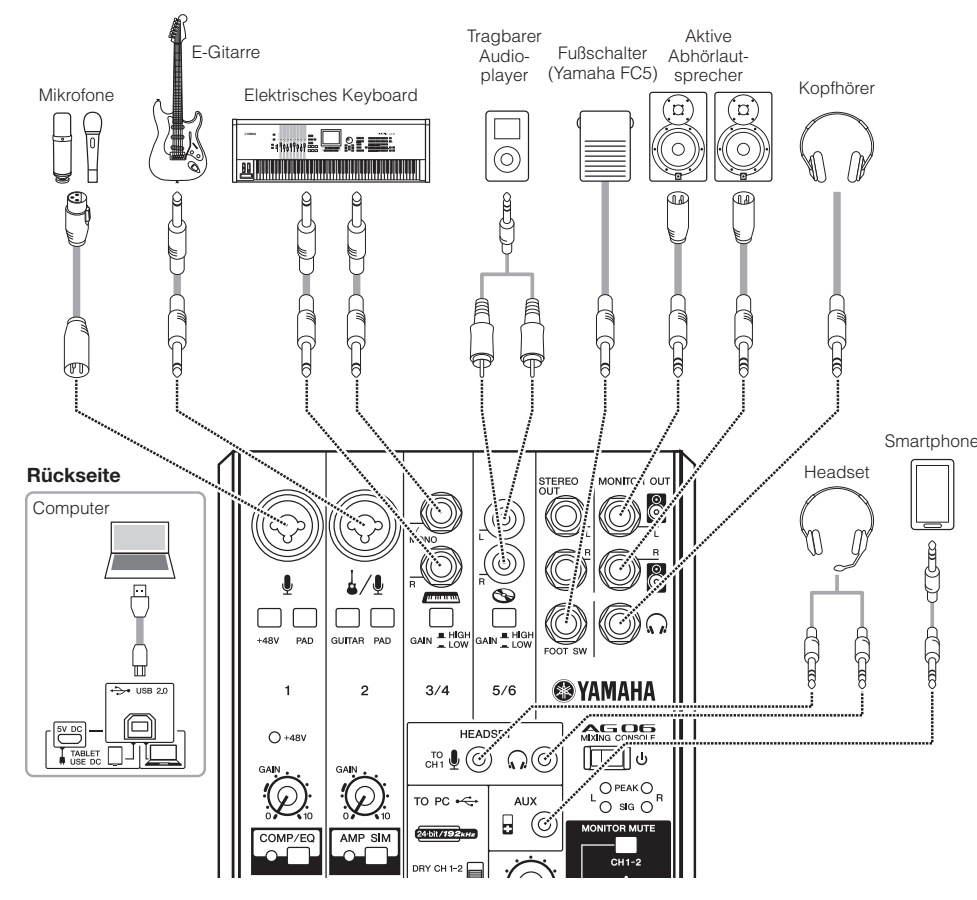

HINWEIS Wenn Sie Kondensatormikrofone verwenden, schalten Sie den [+48V]-Phantomspannungsschalter (<sub>=)</sub> ein.

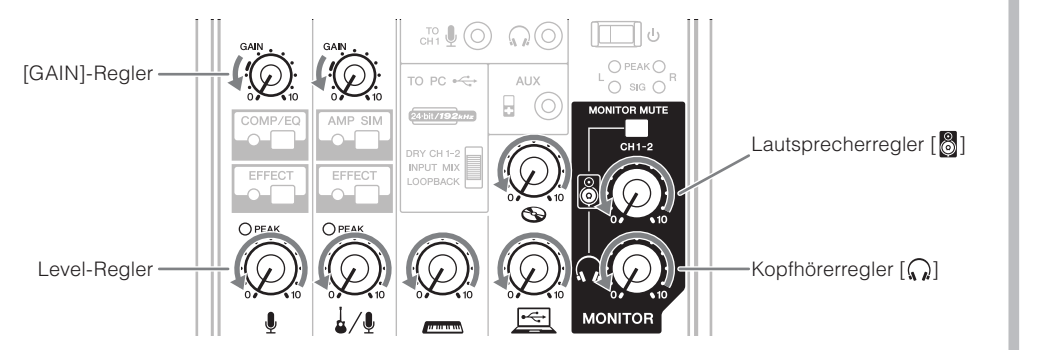

- **4** Stellen Sie sicher, dass die Lautstärke eines Aktivlautsprechers auf Minimum **eingestellt** ist.
- **5** Schalten Sie angeschlossene Geräte in der folgenden Reihenfolge ein: Instrumente, **Audiogeräte**  $\left[\bigcup_{i=1}^{n} \text{Scha}$ lter des Mischpults<br>**Aktivmonitorlautsprecher.**

ACHTUNG Verwenden Sie diese Reihenfolge, um laute, unerwartete Geräusche von den Lautsprechern zu vermeiden. Schalten Sie die Geräte in der umgekehrten Reihenfolge wieder aus.

**6 b Bei Kanälen, an die ein Mikrofon angeschlossen ist, bringen Sie den [GAIN]-Regler ungefähr in die 12-Uhr-Stellung.** 

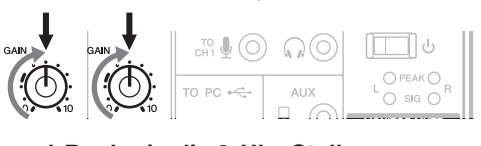

 $\overline{7}$  Stellen Sie die Level-Regler in die 3-Uhr-Stellung.

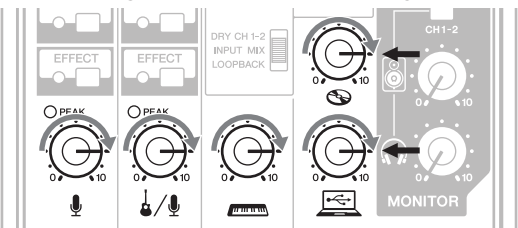

- **die** Stellen Sie den Lautsprecherregler [  $\otimes$  ] und den Kopfhörerregler [  $\otimes$  ] in die **.Stellung-Uhr12-**
- **Signal Superstern Sie in Ihr Mikrofon, spielen Sie auf Ihrem Instrument oder starten Sie und Lautstärke die dann Sie stellen und ,Audiogerät Ihrem an Wiedergabe die .ein Aktivmonitorlautsprechern den**
- **10** Wenn kein Klang zu hören ist oder wenn Sie die Lautstärke anpassen möchten, **.Abschnitt eingerahmten dem in Anweisungen nachstehenden den Sie folgen** Wenn Sie auch nach Ausführung der folgenden Schritte keinen Klang hören, sehen Sie in der Checkliste im Abschnitt "Problembehandlung" dieses Faltblatts nach.

#### ■ **Es ist kein Klang zu hören, oder Sie müssen die Lautstärke erhöhen**

1

- **1** Drehen Sie den Level-Regler ganz nach links auf "0" (Minimum), und  $\blacksquare$ schalten Sie dann den [PAD]-Schalter oder den [GAIN]-Schalter bei dem **Kanal, dessen Lautstärke Sie verringern möchten, ein (=).**
- **gewünschte die bis ,rechts nach langsam Regler-Level den Sie Drehen** 2 **Lautstärke** erreicht ist.
- Wenn die Lautstärke nach den vorstehenden Schritten nicht zurückgeht:
- **3** Verringern Sie die Lautstärke des Instruments oder Audiogeräts.

## **EXPENDING A VAMAHA**

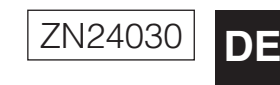

## **MIXING CONSOLE**

## AG OG Bedienungsanleitung

#### **ACHTUNG**

Bitte schließen Sie keine anderen Geräte als Computer oder Tablets am **IUSB 2.01-Anschluss an.** 

#### **(2)** [5V DC]-Anschluss

apter oder einen mobilen USB-Akku. Verwenden Sie diesen Für den Anschluss an einen handelsüblichen USB-Netzad-Anschluss, wenn Sie das Mischpult an ein Tablet oder ein anderes Gerät anschließen, das keine Spannungsversorgung für das Mischpult liefert. Ein USB-Netzadapter oder mobiler USB-Akku gehört nicht zum Lieferumfang des Mischpults.

#### **ACHTUNG**

- Bitte lesen Sie die Vorsichtsmaßnahmen für den Gebrauch des Lake the distribution and mobilen des orientation and the verwendeten USB-Netzadapters-oder des mobilen USB-Akkus.
- Verwenden Sie einen USB-Netzadapter oder mobilen USB-Akku-de eine Stromversorgung über den USB-micro-B-Stecker gemäß der
- folgenden USB-Standards liefern kann
- Ausgangsspannung: 4.8 V bis 5.2 V
- Ausgangsstrom: 0,5 A oder höher

- olgende Website von Yamaha. http://www.yamahaproaudio.com/ag/
- Zurücksetzen von  $\frac{10}{11}$  (12) auf die **Werkseinstellungen**

#### Aktivieren Sie den [ $\bigcup$ ]-Schalter  $\omega$ , während Sie die [COMP/EQ]-Taste 10 gedrückt halten.

#### $\widehat{A}$  Level-Regler

- Stellen das Lautstärkeverhältnis zwischen den einzelnen Kanälen ein.  $\mathbf{\Psi}$  : Stellt den Pegel des zugeführten Tonsignals vom Mikrofon
- oder anderen an Kanal 1 angeschlossenen Signalquellen ein Stellt den Pegel des zugeführten Tonsignals von Gitarre,
- Mikrofon oder anderen an Kanal 2 angeschlossenen Signalquellen eir
- www.com Tonsignals vom Tonsignals vom Keyboard oder anderen an Kanal 3/4 angeschlossener Signalquellen ein
- Stellt den Pegel des zugeführten Tonsignals vom Audiogerät  $\bigcirc$ oder anderen an Kanal 5/6 angeschlossenen Signalguellen ein. Stellt den Pegel des vom Computer über den [USB 2.0]-Anschluss zugeführten Signals ein.

#### **B** [STEREO OUT] Buchsen

Geben das gemischte Signal in Stereo aus. Diese Buchsen werden verwendet, um ein weiteres Mischpult oder einen Rekorder anzuschließen. Sie unterstützen Klinkenstecker. Das von diesen Buchsen ausgegebene Signal wird nicht durch den Schiebeschalter [TO PC] 29 oder den Lautsprecherregler [  $\circledcirc$  ] 25 beeinflusst.

#### $\widehat{B}$  [MONITOR OUT]-Buchsen

sen unterstützen Klinkenstecker (symmetrisch/unsymmetrisch). Für den Anschluss von Aktivmonitorlautsprechern. Diese Buch

#### $\widehat{B}$  [FOOT SW]-Buchse

Für den Anschluss eines gesondert erhältlichen Fußschalters (Yamaha FC5 usw.). Wenn der [EFFECT]-Schalter @ eingeschaltet ist, kann der

Effektklang per Fußschalter stummgeschaltet werden. Die I FD der IFFFECTI-Taste blinkt während der Effekt-Sound stummgeschaltet ist.

#### **[ ] Kopfhörer für Ausgangsbuchse**\*

Zum Anschließen eines Kopfhörers. Diese Buchse unterstützt einen Stereo-Klinkenstecker. Um Kopfhörer oder Ohrhörer mit Stereo-Miniklinkensteckern anzuschließen, können Sie die Kopfhörer-Ausgangsbuchse [HEADSET] (19 verwenden.

#### $\widehat{P}$  [HEADSET]-Mikrofoneingangsbuchse  $[\begin{smallmatrix} \overline{10} & 0 \end{smallmatrix}]$

lerweise ist der entsprechende Stecker rosa farbkodiert. Hier Dient dem Anschluss des Mikrofons Ihres Headsets. Normazugeführte Audiosignale werden an Kanal 1 gesendet.

**HINWEIS** Wenn ein Mikrofon an der Mikrofoneingangsbuchse [HEADSET] angeschlossen wird, wird der Signaleingang des Mikrofons oder Instruments, das an der MIC/LINE-Ein

gangsbuchse 3 von Kanal 1 angeschlossen ist, stillgeleg

#### [HEADSET]-Kopfhörerausgangsbuchse  $\lceil \widehat{\mathcal{M}} \rceil$

Dient dem Anschluss des Kopfhörers Ihres Headsets. Normalerweise ist der entsprechende Stecker hellgrün farbkodiert. Es wird das gleiche Signal ausgegeben wie an der Kopfhörerausgangsbuchse  $\left[\bigcap_{i=1}^{\infty}\right]$  (8).

 $HINWEIS$  Wenn an der [HEADSET]-Kopfhörerausgangsbuchse [ $\Omega$ ] ein Kopfhörer angeschlossen ist, wird die Signalausgabe vo den Kopfhörern an der Ausgangsbuchse  $\left[ \bigcap \right]$  (8) stillgelegt.

#### **(20 [い]-Schalter (Standby/On)**

Zum Umschalten des Geräts zwischen Standby (Laumedin Zum  $(\blacksquare).$ 

#### **ACHTUNG**

Lassen Sie diesen Schalter auf jeden Fall ausgeschaltet ( $\blacksquare$ ), wenn Sie keine Phantomspeisung benötigen

Ergreifen Sie die folgenden wichtigen Vorsichtsmaßnahmen, um Geräusche und mögliche Schäden an externen Geräten sowie diesem Mischpult zu vermeiden, wenn Sie diesen Schalter einschalten  $($ .

• Achten Sie darauf, diesen Schalter ausgeschaltet zu lassen (■), wenn Sie an Kanal 1 ein Gerät anschließen, das keine Phantomspeisung unterstützt • Schalten Sie diesen Schalter immer aus (■), wenn Sie ein Kabel an

Kanal 1 anschließen oder von dort abziehen • Drehen Sie den Level-Regler von Kanal 1 auf "0" (Minimum), bevor Sie diesen Schalter ein- $(\blacksquare)$  oder ausschalten  $(\blacksquare)$ .

#### **6** [PAD]-Schalter

Wenn der Schalter eingeschaltet ist  $($ , wird der dem Gerät zugeführte Klang in der Lautstärke abgesenkt. Wenr Verzerrungen zu hören sind, oder wenn die [PEAK]-LED (3) auch dann häufig aufleuchtet, wenn der [GAIN]-Regler <sup>9</sup> ganz nach links gedreht ist, schalten Sie diesen Schalter ein.

HINWEIS Drehen Sie den Regler auf Minimalstellung, bevor Sie den [PAD]-Schalter ein- (=) und ausschalten (■). Andernfalls können Störgeräusche erzeugt werden.

#### **7** [GUITARI-Schalter

Dient zum Umschalten der Eingangsimpedanz (ein/aus) auf Kanal 2. Schalten Sie diesen Schalter ein, wenn Sie an Kanal 2 direkt ein Instrument mit hoher Ausgangsimpedanz anschließen, z. B. eine E-Gitarre oder einen E-Bass. Wenn dieser Schalter eingeschaltet ist, verwenden Sie ein unsymmetrisches Kabel mit Klinkenstecker, um das Instrument am Mischpult anzuschließen. Das Mischpult funktioniert nicht richtig, wenn ein symmetrisches Kabel verwendet wird.

#### **VORSICHT**

#### **9** [GAIN]-Regler

Legen Sie die Grundlautstärke für den jeweiligen Kanal 1 und 2 fest. Stellen Sie diese Regler so ein, dass die entsprechenden [PEAK]-LEDs (3) kurz aufleuchten, wenn Sie am lautesten singen oder spielen

#### $\widehat{H}$  [AMP SIM]-Taste\*

Diese Taste schaltet die Verstärkersimulation ein (gelbe LED leuchtet). Die Verstärkersimulation reproduziert den Klang ei-<br>nes bestimmten Verstärkermodells. Bei direktem Anschließen einer Gitarre kann diese Simulation Verzerrung erzeugen.

#### **12 [EFFECT]-Tasten\***

#### **13 [PEAK]-LED**

Leuchtet, wenn der Pegel des zugeführten Tonsignals zu hoch ist. Wenn sie leuchtet, drehen Sie den [GAIN]-Regler (9) nach links, um die Lautstärke zu verringern.

An diesem Anschluss können Sie per beiliegendem USB-2.0-Kabel einen Computer anschließen. Wenn ein Computer angeschlossen ist, liefert dieser die Versorgungsspannung zum Mischpult, und Audiodaten können zwischen Mischpult und Computer ausgetauscht werden. Möglicherweise ist für das Senden von Signalen vom / an den Computer ein USB-Treiber Website herunterladen und auf Ihrem Computer installieren erforderlich. Sie können den Treiber von der folgenden Yamahahttp://www.yamahaproaudio.com/ag/

#### **ACHTUNG**

Schnelles Umschalten des Schalters [U] zwischen Ein und Standby kann zu Fehlfunktionen des Mischpults führen. Nachdem Sie den Schalter [ ] auf Standby geschaltet haben, warten Sie mindestens sechs Sekunden, bevor Sie ihn wieder einschalten.

#### $\mathfrak{D}$  [AUX]-Eingangsbuchse

Dies ist eine zusätzliche Eingangsbuchse. Sie unterstützt einen Stereo-Miniklinkenstecker. Sie können ein Smartphone oder andere Geräte anschließen und mit Apps Sound-Effekte auslösen oder Hintergrundmusik starten. Verwenden Sie die Einstellmöglichkeiten des angeschlossenen Geräts, um die Lautstärke einzustellen

#### 22 Pegelanzeige

Wenn der zum Computer gesendete Signalpegel -10 dBu überschreitet, leuchtet die [SIG]-Anzeige (grün); wenn der (47 dB-Punkt unterhalb des Übersteuerungspegels (+7 dBu) erreicht wird, leuchtet die [PEAK]-Anzeige (rot). Um einen geeigneten Pegel an den Computer zu senden, stellen Sie die Lautstärke jedes Kanals ein, bis [SIG] stetig leuchtet und . [PEAK] nur zeitweise bei lauten Signalen aufleuchtet.

#### 23 [TO PC]-Schiebeschalter

Wählt das Signal aus, das an den Computer gesendet werden soll. **[DRY CH 1-2]:** 

Sendet das Signal nach den [GAIN]-Finstellungen von den Kanälen 1 und 2 direkt zum Computer. Das gesendete Signal

wird nicht durch die Einstellung der Level-Regler beeinflusst. Die den Kanälen 1 und 2 zugeführten Signale (Gitarre, Gesang, usw.) lassen sich getrennt aufnehmen, wie bei einem gewöhnlichen Audio-Interface.

#### **IINPUT MIXI**

Die an das Mischpult gesendeten Signale werden zu einem Stereosignal gemischt, das an den Computer gesendet wird. Das vom Computer wiedergegebene Signal wird nicht zurück zum Computer gesendet.

#### **:[LOOPBACK[**

mischt, das wiederum an den Computer gesendet wird. Diese puter wiedergegebene Signal werden zu einem Stereosignal ge lie an das Mischpult gesendeten Signale sowie das vom Cor Einstellung wird hauptsächlich für das Webcasting verwendet. **HINWEIS** Um Rückkopplung bei Verwendung von DAW-Software zi vermeiden, verwenden Sie entweder [DRY CH1-2] oder **INPUT MIX1** 

#### 24 [MONITOR MUTE]-Schalter

Wenn dieser Schalter eingeschaltet ist (=), werden die den Kanälen 1 und 2 zugeführten Signale nicht an die  $[MONITOR~OUT]$ -Buchse (6), die Kopfhörerbuchse $[\Omega]$  (8) ausgegeben der die [HEADSET]-Kopfhörerbuchse [(a) [ ] [ ] ausgegeben (Direct Monitoring ist ausgeschaltet)

#### **25 Lautsprecherregler**  $\lceil \mathbb{S} \rceil^*$

Stellt den Pegel des Signals ein, das an den [MONITOR OUT]-Buchsen angeschlossene Gerät gesendet wird.

#### $\mathfrak{B}$  Kopfhörerregler [ $\Omega$ ]\*\*

Stellt die Lautstärke in den Kopfhörern ein, die an der  $\lceil \Omega \rceil$ -Kopfhörerausgangsbuchse @ und der [HEADSET]-Kopfhörerausgangsbuchse  $[\Omega]$  (9) angeschlossen sind. \*\* Der [ $\bigcirc$ ]-Lautsprecherregler und der [ $\bigcirc$ ]-Kopfhörerregler können getrennt eingestellt werden.

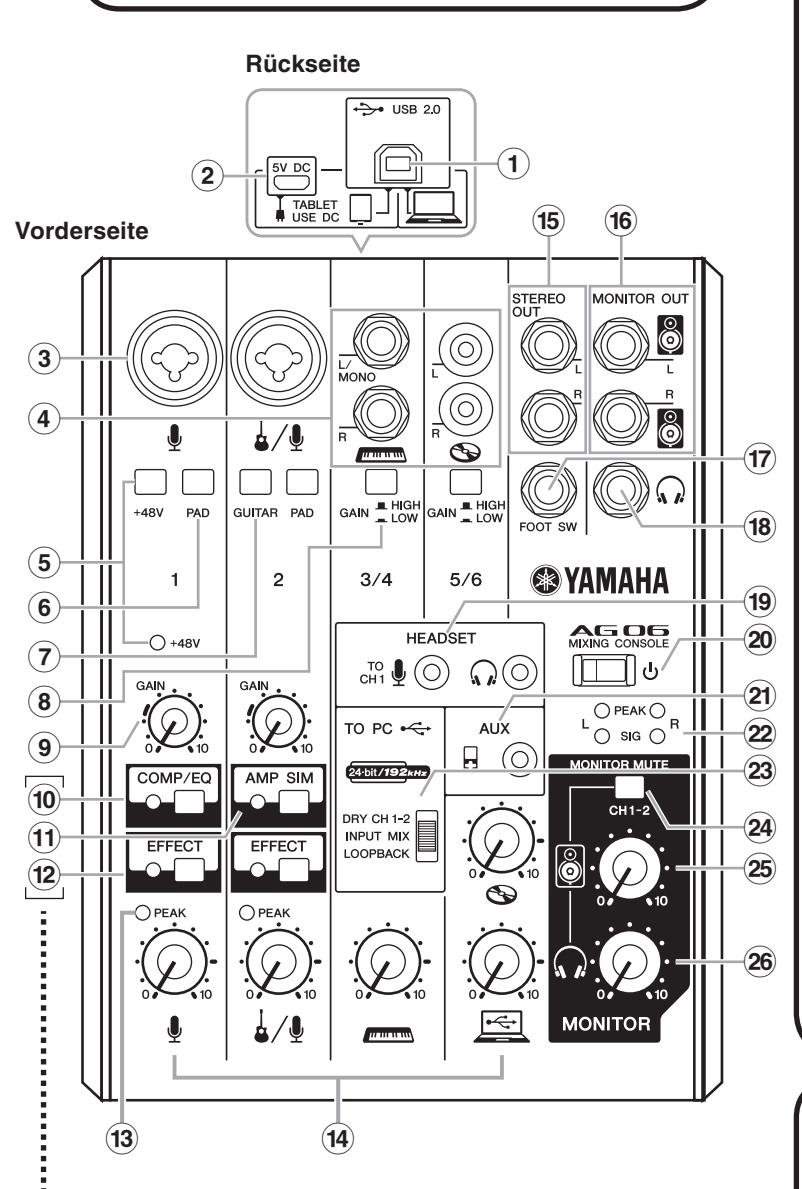

#### Sie können eine spezielle Anwendung verwenden, um die genauen Einstellungen von [COMP/EQ] (®), [AMP SIM] (t) und<br>EEEECTL© Ginstellungen von [COMP/EQ] (®), [AMP SIM] (t) und die Sie besuchen die Sie besuchen Sie die

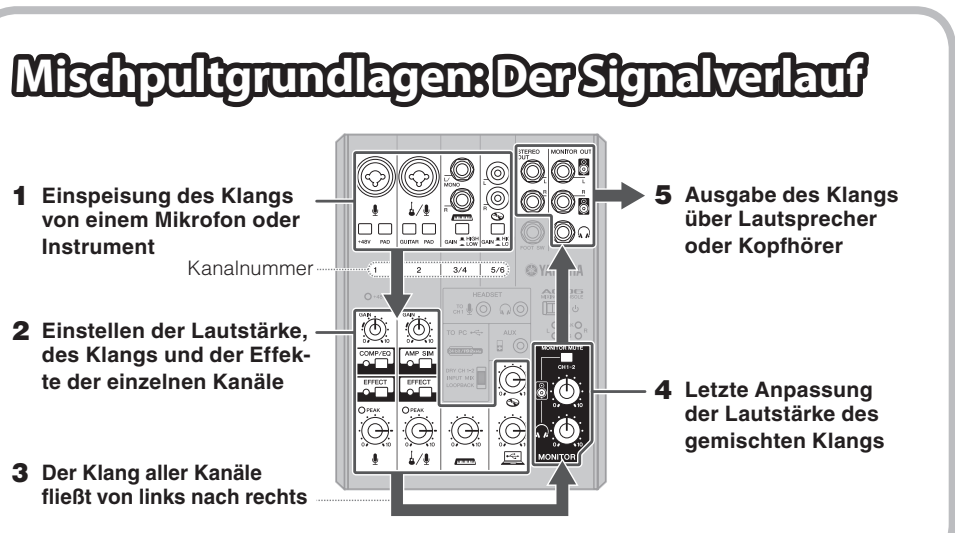

Wenn Sie diesen Schalter betätigen, stellen Sie alle Ausgangsregler (wie den Lautsprecherregler  $\begin{bmatrix} 8 \\ 0 \end{bmatrix}$  26 und den Kopfhörerregler  $\begin{bmatrix} 0 \\ 1 \end{bmatrix}$  26) ganz auf Minimum ein. Plötzliche hohe Spannungspegel, die durch den Schaltvorgang erzeugt werden, können sowohl externe Geräte als auch das Gehör der Anwesenden schädigen **8** [GAIN]-Schalter

Mit diesem Schalter stellen Sie jeweils den Grundpegel für die Kanäle 3/4 und 5/6 ein. Schalten Sie diesen Schalter ein  $($ . falls Sie Verzerrungen bemerken HINWEIS Drehen Sie den Regler auf Minimalstellung, bevor Sie der  $[PAD]$ -Schalter ein- $(\underline{\blacksquare})$  und ausschalten  $(\underline{\blacksquare})$ . Andernfall können Störgeräusche erzeugt werden.

 $\widehat{a}$  [COMP/EQ]-Taste\* Diese Taste schaltet den Kompressor und den Equalizer ein (gelbe LED leuchtet). Standardmäßig sind die Parameter so eingestellt, dass sie für das Webcasting geeignet sind, indem sie unerwünschte tieffrequente Geräusche und

en des Eingangspegels

Diese Tasten schalten die Effekte auf den Kanälen 1 und 2 ein (gelbe LEDs leuchten). In den Grundeinstellungen ist Reverb (Hall) eingeschaltet, um dem Klang eine natürliche Räumlichkeit zu verleihen.

 $\blacksquare$  Tipps zur Lautstärkeeinstellung Sie können die [PAD]-Schalter, [GAIN]-Regler/[GAIN]-Schalter und Level-Regler beliebig zur Einstellung der Lautstärke verwenden. Die [PAD]-Schalter und [GAIN]-Regler/-Schalter sollten jedoch nicht nachträglich verändert werden, nachdem sie einmal optimal eingestellt wurden. Normalerweise werden die Level-Regler zum Einstellen der Lautstärke verwendet. Näheres zu den einzelnen Funktionen erfahren Sie im Abschnitt "Bedienelemente und Funktioner

## Bedienelemente und Funktionen (1 [USB 2.0]-Anschluss

#### **(3) MIC/LINE-Eingangsbuchsen**

Für den Anschluss eines Mikrofons, eines Instruments oder eines Audiogeräts. Diese Buchsen unterstützen sowohl XLR-<br>als auch Klinkenstecker.

### $\bigoplus$   $\bigoplus$  Klinke

#### **a**) LINE-Eingangsbuchsen

Zum Anschließen von Geräten mit Leitungspegel, z. B. einem elektronischen Keyboard oder einem Audiogerät. Kanäle 3/4 unterstützen Klinkenstecker, und Kanäle 5/6 unterstützen Cinch-Stecker. Verwenden Sie die [L/MONO]-Buchse von Kanal 3/4 für Instrumente usw. mit Monoausgang. In diesem Fall wird das der Buchse [L/MONO] zugeführte Tonsignal am Mischpult von den Kanälen L und R ausgegeben.

#### $\widehat{b}$  [+48V]-Phantomspannungsschalter / [+48V] LED

Wenn dieser Schalter eingeschaltet ist  $($ <sub>,</sub> leuchtet die LED [+48V] und eine Gleichspannung von +48 V (Phantomspannung) liegt an dem an der MIC/LINE-Buchse 3 angeschlossenen XLR-Stecker von Kanal 1 an. Schalten Sie diesen Schalter ein, wenn Sie ein phantomgespeistes Kondensatormikrofon verwenden möchten.

**Eingangskanäle**

**(CH1, CH2)** 

1, :OUT MONITOR 1, :OUT STEREO **Ausgangskanäle**

**PAD** 26 dB

**Pegelanzeige USB-Ausgangspegel** 2x2-Punkt-LED-Anzeige [PEAK, SIG]

**FOOT SW** FOOT SUMMER AUSTRALIAN CONTRACT STUMMS EFFECT-Stummschaltung-ein/aus

**(BxHxT)** 2,5" x 8,0" 8,0" x 63 mm x 202 mm (6,1" x 2,5" x 8,0")

**A-10BMS : A-10BMS : A-10BMS : A-10BMS : Adapter: FCS** : Fußschalter: FC5 : Mikrofonstativ-Adapter: BMS-10A

Der Inhalt dieser Bedienungsanleitung gilt für die aktuellen Technischen Daten zum Zeitpunkt der Drucklegung. Da Yamaha fortwährend Verbesserungen am Produkt vornimmt, kann es sein, dass die Angaben in der Anleitung nicht mit den Technischen Daten Ihres Produkts

men. Um die aktuelle Bedienungsanleitung zu erhalten, rufen Sie die Website von Yamaha auf und laden Sie dann die Anleitung herunter. Da Technische Daten, die Ausstattung oder das gesondert erhältliche Zubehör ie nach Örtlichkeit verschieden sein können, sollten Sie

**Verbraucherinformation zur Sammlung und Entsorgung alter Elektrogeräte** 

**Stromversorgung Stromversorgung Strom V 5 V Gleichstrom**, 500 mA

**Allgemeine Technische Daten** 

**Bus Bus Bus Bus Bus Bus Bus Bus Bus Bus Bus Bus Bus Bus Bus Bus Bus Bus Bus Bus Bus Bus Bus Bus Bus Bus Bus Bus Bus Bus Bus Bus Bus Bus Bus Bus Bus**

**PEAK LED** 

**Phantomspannung** +48 V

Leistungsaufnahme Max. 2,5 W

(**Nettogewicht** 1,0 kg (2,2 lbs)

**Betriebstemperatur Betriebstemperatur Betriebstemperatur** Weitere technische Daten finden Sie in den beiliegenden "Technischen Daten"

sich diesbezüglich an Ihren Yamaha-Fachhändler wender

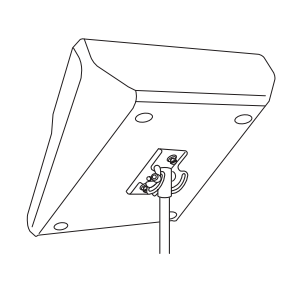

,<br>(Power in-Plug (Plug in-Plug in-Power).

LED leuchtet, wenn das Signal einen Pegel von 3 dB unterhalb der

JSB-Audio-Class-2.0-konform, Sampling-Frequenz: Max. 192 kHz,

 $t$ ereo (HNF): 2, USB IN: 1, AUX IN: 1

PHONES: 2 einschl. HEADSET PHONES

(Reverb) (Reverb) (Reverb) (Reverb) CH<sub>2</sub>: AMP SIM, EFFECT (SPX-Reverb)

Übersteuerungsgrenze erreicht.

Bit-Tiefe: 24 Bit

### Öffnen verboten!

**Vorsicht mit Wasser** 

 **Eingangskanalfunktion DSP**

USB Audio 2 IN / 2 OUT

Mikrofonstativadapters von Yamaha wie rechts dargestellt auf Das Gerät kann mithilfe des optional erhältlichen BMS-10Aeinem Mikrofonstativ montiert werden. Für Anweisungen zur Montage beachten Sie die Bedienungsanleitung zum BMS-10A

## **Montageauf einem Mikrofonstativ**

## **Aufnehmen**

Die Aufnahme erfordert das Herunterladen und Installieren von DAW-Software.

Besuchen Sie die folgende Yamaha-Website für Näheres zum Herunterladen und Installieren der DAW-Software Cubase AI von Steinberg und zum Vornehmen der erforderlichen Einstellungen. Lesen Sie bei der Gelegenheit auch die CUBASE AI DOWNLOAD INFORMATION für wichtige Informationen. http://www.yamahaproaudio.com/aq/

## Webcasting

Stellen Sie den [TO PC]-Schiebeschalter<sup>23</sup> auf [LOOPBACK].

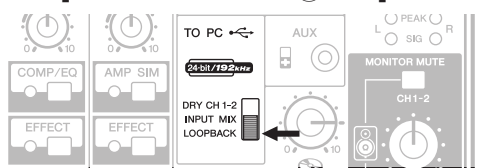

In der Einstellung [LOOPBACK] werden die folgenden Signale gemischt und zum Computer gesendet

**MALTA Olimpus Music Ltd.**<br>The Emporium, Level 3, St. Louis Street Msida MSD06<br>Tel: 02133-2144 **NETHERLANDS/BELGIUM/ LUXEMBOURG BENDOCKS**<br>maha Music Furope Rranch Renelux senhof 5-b 4133 AB Vianen Netherlands Fel: 0347-358 040 **FRANCE**<br> **Yamaha Music Europe**<br>
7 rue Ambroise Croizat, Zone d'activites Pariest,<br>
77183 Croissy-Beaubourg, France<br>
Tel: 01-64-61-4000 **ITALY Yamaha Music Europe GmbH, Branch Italy**<br>Viale Italia 88, 20020 Lainate (Milano), Italy Tel: 02-935-771 **SPAIN/PORTUGAL Yamaha Music Europe GmbH Ibérica, Sucursa en España**<br>Ctra. de la Coruna km. 17,200, 28231 Las Rozas (Madrid), Spain<br>Tel: +34-91-639-88-88 **GREECE Philippos Nakas S.A. The Music House** 147 Skiathou Street, 112-55 Athens, Greece Tel: 01-228 2160 **SWEDEN/FINLAND/ICELAND filial Germany GmbH Europe Music Yamaha Scandinavia** JA Wettergrensgata 1, Västra Frölunda, Sweden<br>Tel: +46 31 89 34 00 **DENMARK Yamaha Music Europe GmbH, Tyskland – filial<br><b>Denmark**<br>Generatorvej 8B, DK-2730 Herlev, Denmark Tel: 44 92 49 00 **NORWAY Yamaha Music Europe GmbH Germany -<br>Norwegian Branch<br>Grini Næringspark 1, N-1361 Østerås, Norway<br>Tel: 67 16 78 00 RUSSIA Yamaha Music (Russia) LLC** Room 37, bld 7, Kievskaya street Moscow 121059, Russia Tel: 495 626 500 **COUNTRIES** Ya**maha Music Europe GmbH**<br>Siemensstraße 22-34, 25462 Rellingen, Germany<br>Tel: +49-4101-3030 **Yamaha Music Gulf FZE**<br>Office JAFZA 16-512, P.O.Box 17328,<br>Jebel Ali - Dubai, UAE<br>Tel: +971-4-881-5868 **TURKEY**<br>Yamaha Music Europe GmbH<br>Merkezi Almanya Türkiye İstanbul Şubesi<br>Maslak Meydan Sokak No:5 Spring Giz Plaza<br>B<u>ağımsız</u> Böl. No:3, 34398 Şişli İstanbul<br>Tel: +90-212-999-8010 **CYPRUS**<br> **Yamaha Music Europe GmbH**<br>
Siemensstraße 22-34, 25462 Rellingen, Germany **AFRICA EAST** 

Tel: 04101-3030 **COUNTRIES Yamaha Music Gulf FZE**<br>Office JAFZA 16-512, P.O.Box 17328, Jebel Ali - Dubai, U.A.E<br>Tel: +971-4-881-5868

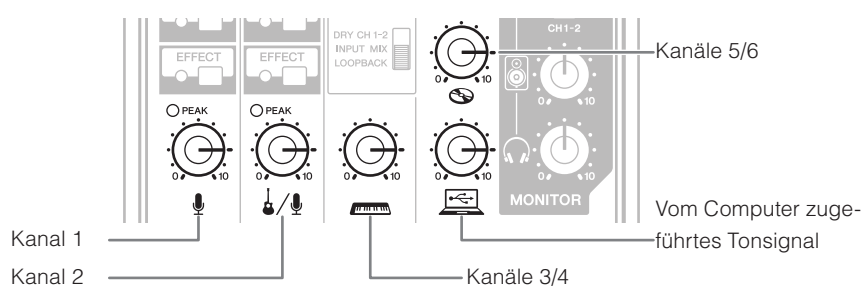

Für Näheres zum Webcasting besuchen Sie die folgende Website von Yamaha http://www.yamahaproaudio.com/ag/

> THE UNITED KINGDOM/IRELAND **Yamaha Music Europe GmbH (UK)** Sherbourne Drive, Tilbrook, Milton Keynes,<br>MK7 8BL, U.K.<br>Tel: 01908-366700 **GERMANY EUROPE**

**Yamaha Music Europe GmbH**<br>Siemensstraße 22-34, 25462 Rellingen, Germany<br>Tel: 04101-3030 SWITZERLAND/LIECHTENSTEIN **Yamaha Music Europe Gmb** 

**AUSTRIA/BULGARIA**<br> **Yamaha Music Europe GmbH Branch Austria**<br>
Schleiergasse 20, A-1100 Wien, Austria<br>
Tel: 01-60203900

CZECH REPUBLIC/HUNGARY/<br>ROMANIA/SLOVAKIA/SLOVENIA **Yamaha Music Europe GmbH** gasse 20, A-1100 Wien, Austria

PA37

Shanghai, China<br>Tel: 400-051-7700 **INDIA Yamaha Music India Pvt. Ltd.**<br>Spazedge building, Ground Floor, Tower A, Sector<br>47, Gurgaon- Sohna Road, Gurgaon, Haryana, India<br>Tel: 0124-485-3300 **INDONESIA PT. Yamaha Musik Indonesia (Distributor** Yamaha Music Center Bldg. Jalan Jend. Gatot Subroto Kav. 4, Jakarta 12930, Indonesia<br>Tel: 021-520-2577 Tel: 021-520-2577<br> **KOREA**<br> **Yamaha Music Korea Ltd.<br>
8F, 9F, Dongsung Bldg. 158-9 Samsung-Dong,<br>
Kangnam-Gu, Seoul, Korea<br>
Tel: 02-3467-3300<br>
<b>MALAYSIA**<br> **MALAYSIA 1ALAI 51A**<br>Yamaha Music (Malaysia) Sdn., Bhd. No.8, Jalan Perbandaran, Kelana Jaya, 47301 Petaling Jaya, Selangor, Malaysia<br>Tel: 03-78030900 **SINGAPORE**<br> **Yamaha Music (Asia) Private Limited**<br>
Block 202 Hougang Street 21, #02-00,<br>
Singapore 530202, Singapore<br>
Tel: 65-6747-4374 **TAIWAN** Yamaha Music & Electronics Taiwan Co.,Ltd. 3F, No.6, Section 2 Nan-Jing East Road, Taipei,<br>Taiwan R.O.C. rammar 21.010.<br>Fel: 02-2511-8688 **THAILAND Siam Music Yamaha Co., Ltd.**<br>3, 4, 15 and 16th floor, Siam Motors Building,<br>891/1 Rama 1 Road, Wangmai, Pathumwan, Bangkok 10330, Thailand<br>Tel: 02-215-2622 **VIETNAM Yamaha Music Vietnam Company Limited**<br>15th Floor, Nam A Bank Tower, 201-203 Cach<br>Mang Thang Tam St., Ward 4, Dist.3,<br>Ho Chi Minh City, Vietnam<br>Tel: +84-8-3818-1122  **COUNTRIES ASIAN OTHER Yamaha Corporation<br><b>Sales & Marketing Division**<br>Nakazawa-cho 10-1, Naka-ku, Hamamatsu, Japan 430-8650<br>Tel: +81-53-460-2312 **AUSTRALIA OCEANIA**

**THE PEOPLE'S REPUBLIC OF CHINA Yamaha Music & Electronics (China) Co.,Ltd.**<br>2F, Yunhedasha, 1818 Xinzha-lu, Jingan-qu,

### **BITTE SORGFÄLTIG DURCHLESEN, EHE SIE FORTFAHREN**

Bitte heben Sie dieses Handbuch sorgfältig auf, damit Sie später einmal nachschlagen können.

• Stellen Sie keine brennenden Gegenstände (z.B. Kerzen) auf dem Gerät ab. Ein brennender Gegenstand könnte umfallen und einen Brand verursachen **Falls Sie etwas Ungewöhnliches am Gerät bemerken**

- 
- Ein Gegenstand ist in das Gerät gefallen - Während der Verwendung des Geräts kommt es zu einem plötzlichen Tonausfall. • Wenn das Gerät herunterfällt oder beschädigt wird, schalten Sie das Gerät unverzüglich aus, ziehen Sie das

**ASIA**

**Yamaha Music Australia Pty. Ltd.**<br>Level 1, 99 Queensbridge Street, Southbank, toria 3006, Australia Tel: 3-9693-5111 **COUNTRIES AND TRUST TERRITORIES IN PACIFIC OCEAN** Yamaha Corporation<br>Sales & Marketing Division azawa-cho 10-1, Naka-ku, Hamamats Japan 430-8650<br>Tel: +81-53-460-2312

 **HEAD OFFICE** Yamaha Corporation, Audio Products Sales and Marketing Division Nakazawa-cho 10-1, Naka-ku, Hamamatsu, Japan 430-8650

> **Yamaha Pro Audio global web site:** lttp://www.yamahaproaudio.com/

**Yamaha Manual Library** //www.yamaha.co.jp/manual

> Manual Development Departmen ©2015 Yamaha Corporatio Published 01/2015 CRZC\*.\*-01A0 Printed in Indonesia

## **Branch Austria (Central Eastern Europe Office)** Tel: 01-60203900<br>**POLAND/LITHUANIA/LATVIA/ESTONIA Yamaha Music Europe GmbH<br><b>Branch Poland Office**<br>ul. Wrotkowa 14 02-553 Warsaw, Poland<br>Tel: 022-500-2925

 $(PA_dee_4)$ 

### Branch Switzerland in Zürich<br>Seefeldstrasse 94, 8008 Zürich, Switzerland Tel: 044-387-8080<br>AUSTRIA/RULGARIA

Gerät bewegen **Verbindungen** **.Seriennr**

(bottom\_de\_01)

Die Einzelheiten zu Produkten sind bei Ihrer unten aufgeführten Niederlassung und bei Yamaha Vertragshändlern in den jeweiligen Be-<br>stimmungsländern erhältlich.

**CANADA**<br> **Yamaha Canada Music Ltd.**<br>
135 Milner Avenue, Toronto, Ontario, M1S 3R1, Canada  $Tel: 416-298-1311$ **U.S.A Yamaha Corporation of America**<br>6600 Orangethorpe Avenue, Buena Park, CA 90620, U.S.A.<br>Tel: 714-522-9011 **MEXICO**<br> **Yamaha de México, S.A. de C.V.**<br>
Av. Insurgentes Sur 1647 Piso 9, Col. San José<br>
Insurgentes, Delegación Benito Juárez, México,<br>
D.F., C.P. 03900<br>
Tel: 55-5804-0600 **BRAZIL Yamaha Musical do Brasil Ltda.**<br>**Rua Joaquim Floriano, 913 - 4° andar, Itaim Bibi,** Rua Joaquim Floriano, 913 - 4º andar, Itaim Bibi,<br>CEP 04534-013 São Paulo, SP. BRAZIL<br>Tel: 011-3704-1377 **ARGENTINA**<br> **Yamaha Music Latin America, S.A.,**<br> **Sucursal Argentina**<br>
Olga Cossettini 1553, Piso 4 Norte,<br>
Madero Este-C1107CEK<br>
Madero Este-C1107CEK<br>
Tel: 011-4119-7000<br>
Tel: 011-4119-7000 **VENEZUELA** Yamaha Music Latin America, S.A., **Sucursal Venezuela**<br>C.C. Manzanares Plaza P4 Ofic. 0401- Manzanares-Barut Caracas Venezuela **NORTH AMERICA CENTRAL & SOUTH AMERICA** 

Tel: 58-212-943-1877 PANAMA AND OTHER LATIN<br>AMERICAN COUNTRIES/ **CARIBBEAN COUNTRIES Yamaha Music Latin America, S.A.**<br>Torre Banco General, Piso No.7, Marbella,<br>Calle 47 y Aquilino de la Guardia,<br>Ciudad de Panamá, República de Panamá<br>Tel: +507-269-5311

## **ACHTUNG**

Um mögliche Fehlfunktionen/Beschädigungen des Produkts, Beschädigungen von Daten oder anderen Eigentums zu vermeiden, befolgen Sie die nachstehenden Hinweise.

- 
- 
- -
	- werden könnte
	-
	-
	-
	-
	- ausgeschaltet werder
	-

- 
- 
- 
- Standby schalten.

### **Anschlüsse**

### $\blacksquare$  Vorsichtsmaßnahmen vor der Verwendung der Anschlüsse [USB 2.0] und [5V DC]

Beachten Sie beim Anschließen des Computers an die [USB 2.0]-Buchse die folgenden Punkte. Anderenfalls kann der Computer hängenbleiben, und die Daten können zerstört werden oder verlorengehen. Sollte der Computer oder das Gerät hängenbleiben, starten Sie die Anwendung oder das Computer-Betriebssystem neu, oder stellen Sie den [U]-Schalter (Standby/On) auf Standby und wieder ein.

## **Informationen**

- 
- 
- 
- 

# –∞

Befindet sich dieses Symbol auf den Produkten, der Verpackung und/oder beiliegenden Unterlagen so sollten benutzte elektrische Geräte nicht mit dem normalen Haushaltsabfall entsorgt werden. In Übereinstimmung mit Ihren nationalen Bestimmungen und den Richtlinien 2002/96/EC bringen Sie alte Geräte bitte zur fachgerechten Entsorgung, Wiederaufbereitung und Wiederverwendung zu den entsprechenden Sammelstellen

Durch die fachgerechte Entsorgung der Elektrogeräte helfen Sie, wertvolle Ressourcen zu und der die aufgenenden menschlieden die aufgebeten die auf die menschliche Gesundheit und die Umwelt, die andernfalls durch unsachgerechte Müllentsorgung auftreten könnten

Für weitere Informationen zum Sammeln und Wiederaufbereiten alter Elektrogeräte kontaktieren Sie bitte Ihre örtliche Stadt- oder Gemeindeverwaltung, Ihren Abfallentsorgungsdienst oder die Verkaufsstelle der Artikel.

#### **[Information für geschäftliche Anwender in der Europäischen Union]**

Wenn Sie Elektrogeräte ausrangieren möchten, kontaktieren Sie bitte Ihren Händler oder Zulieferer für weitere Informationen

**[Entsorgungsinformation für Länder außerhalb der Europäischen Union]** Dieses Symbol gilt nur innerhalb der Europäischen Union. Wenn Sie solche Artikel ausrangieren möchten, kontaktieren Sie bitte Ihre örtlichen Behörden oder Ihren Händler und fragen Sie nach de sachgerechten Entsorgungsmethode.

 $(weee_eu_de_01)$ 

### **VORSICHTSMASSNAHMEN**

#### **WARNUNG**

**Beachten Sie stets die nachfolgend beschriebenen**  $n$ men, um mögliche schwere Verletzungen oder sogar tödliche Unfälle infolge eines elektrischen Schlags, von Kurzschlüssen, Feuer oder anderen Gefahren zu vermeiden. Zu diesen Vorsichtsmaßnahmen gehören die folgenden Punkte, die jedoch keine abschließende Aufzählung darstellen:

• Dieses Gerät enthält keine vom Anwender zu wartenden Teile, Versuchen Sie nicht, das Gerät zu öffnen oder die inneren Komponenten zu entfernen oder auf irgendeine Weise zu ändern. Sollte einmal eine Fehlfunktion auftreten, so nehmen Sie es sofort außer Betrieb und Jassen Sie es von einem qualifizierten Yamaha-Kundendiensttechniker prüfen

• Achten Sie darauf, dass das Gerät nicht durch Regen nass wird, verwenden Sie es nicht in der Nähe von Wasser oder unter feuchten oder nassen Umgebungsbedingungen und stellen Sie auch keine Behälter (wie z. B. Vasen, Flascher pen und in Öffnungen hineinfließen könnten. Wenn eine oder Gläser) mit Flüssigkeiten darauf, die herausschwapputer ab. Lassen Sie das Gerät anschließend von einem sorgung aus und ziehen Sie das USB-Kabel vom Comser in das Gerät gelangt, schalten Sie sofort die Stromver-Flüssigkeit wie z. B. Wenn eine Flüssigkeit wie z. B. Was-.überprüfen Kundendiensttechniker-Yamaha qualifizierten e<br>Ein sollten niemals ein HSB-Kabel mit feuchten Händen ⊷ einstecken oder abziehen

• Wenn eines der folgenden Probleme auftritt, schalten Sie das Gerät sofort aus, und ziehen Sie das USB-Kabel vom Computer ab. Lassen Sie das Gerät anschließend von einem .überprüfen Kundendiensttechniker-Yamaha qualifizierten - Das USB-Kabel ist gesplissen oder beschädigt.

- Das Gerät sondert ungewöhnliche Gerüche oder Rauch ab.

USB-Kabel vom Computer ab und lassen Sie das Gerät vom qualifizierten Yamaha-Kundendienst überprüfen

#### ■ Handhabung und Wartung

• Verwenden Sie das Gerät nicht in der Nähe eines Fernsehers, eines Radios, einer Stereoanlage, eines Mobiltelefons oder anderer elektrischer Geräte. Andernfalls können durch dieses Gerät, einen Fernseher oder ein Radio Störgeräusche entstehen. • Setzen Sie das Gerät weder übermäßigem Staub oder Vibrationen noch extremer Kälte oder Hitze aus (beispielsweise direktes Sonnenlicht, die Nähe zu einer Heizung oder tagsüber in einem Fahrzeug), um mögliche Verformungen des

Bedienfelds, instabilen Betrieb oder Beschädigungen der eingebauten Komponenten zu vermeiden • Stellen Sie keine Gegenstände aus Vinyl, Kunststoff oder Gummi auf dem Gerät ab, da andernfalls das Bedienfeld verfärbt

• Benutzen Sie zur Reinigung des Geräts ein trockenes, weiches Tuch. Verwenden Sie keine Verdünner, Lösungsmittel,

Reinigungsflüssigkeiten oder mit chemischen Substanzen imprägnierten Reinigungstücher.

• Im Gerät kann sich bei schnellen und starken Änderungen der Umgebungstemperatur Kondensat bilden – z. B. wenn das Gerät von einem an einen anderen Ort gebracht wird oder wenn Klimageräte ein-/ausgeschaltet werden. Die Verwendung des Geräts bei auftretender Kondensation kann Schäden verursachen. Wenn Kondensation aufgetreten sein könnte, lassen Sie das Gerät einige Stunden lang ausgeschaltet, bis das Kondensat vollständig verdampft ist

• Vermeiden Sie es, alle Klang- und Lautstärkeregler auf Maximum einzustellen. Je nach den Bedingungen der angeschlossenen Geräte können dadurch Rückkopplungen entstehen und die Lautsprecher beschädigt werden.

• Wenn Sie Ihr Audiosystem einschalten, schalten Sie den Leistungsverstärker immer als LETZTES ein, um Schäden an den Lautsprechern zu vermeiden. Beim Ausschalten sollte aus demselben Grund der Leistungsverstärker als ERSTES

• Stellen Sie den Schalter [U] (Standby/On) in die Stellung Standby, wenn das Gerät nicht in Gebrauch ist.

Die XLR-Buchsen sind wie folgt beschaltet (IEC60268 Standard): Pin 1: Masse; Pin 2: Signal (+), und Pin 3: kalt (-).

• Verwenden Sie ein USB-Kabel des Typs AB. USB-3.0-Kabel können nicht verwendet werden

• Beenden Sie vor dem Anschließen des Computers an die [USB 2.0]-Buchse den Energiesparmodus des Computers (wie z. B. Ruhezustand, Schlafmodus, Standby)

.anschlüssen [USB 2.0] und [5V DC] anschließen. Schalter auf Standby, bevor Sie Kabel an den Anschlüssen [USB 2.0] und [5V DC] anschließen • Beenden Sie auf jeden Fall offene Anwendungen und stellen Sie den [U]-Schalter auf Standby, bevor Sie Kabel von den Anschlüssen [USB 2.0] und [5V DC] abziehen

• Warten Sie mindestens sechs Sekunden, wenn Sie den [ b]-Schalter des Mischpults von Standby zu On oder von On zu

### **B** Über diese Bedienungsanleitung

· Die Abbildungen in dieser Bedienungsanleitung dienen ausschließlich Anschauungs- oder Anleitungszwecken. • Steinberg und Cubase sind eingetragene Warenzeichen der Steinberg Media Technologies GmbH.

• Die in dieser Bedienungsanleitung erwähnten Firmen- und Produktnamen sind Warenzeichen bzw. eingetragene Warenzeichen der betreffenden Firmen

Die Nummer des Modells, die Seriennummer, der Leistungsbedarf usw. sind auf dem Typenschild, das sich auf der Unterseite des Geräts befindet, oder in der Nähe davon angegeben. Sie sollten diese Seriennummer an der unten vorgesehenen Stelle eintragen und dieses Handbuch als dauerhaften Beleg für Ihren Kauf aufbewahren, um im Fall eines Diebstahls die Identifikation zu erleichtern.

**Modell** Nr.

#### **Brandschutz**

**VORSICHT**

Aufzählung darstellen

**Aufstellort**

**Wartung**

das Gerät reinigen.

Öffnungen am Gerät.

Schalter oder Stecker aus.

Zerstörung von Daten

**Vorsicht bei der Handhabung** 

**Beachten Sie stets die nachstehend aufgelisteten** grundsätzlichen Vorsichtsmaßnahmen. um mögliche Verletzungen beilhnen oder anderen Personen oder aber Schäden am Gerät oder an anderen Gegenständer zu vermeiden. Zudiesen Vorsichtsmaßnahmen gehören  **absolute in the series of the series of the series of the folgenden Punkte, die jedoch keine abschließende** 

• Achten Sie auf einen sicheren Stand des Geräts, um ein

• Platzieren Sie das Gerät nicht an einem Ort, an dem es in Kontakt mit korrosiven Gasen oder salzhaltiger Luft gelan-<br>gen könnte. Dadurch kann es zu Fehlfunktionen kommen. • Entfernen Sie alle angeschlossenen Kabel, bevor Sie das

ten anschließen, schalten Sie alle Geräte aus. Ste • Bevor Sie das Gerät an andere elektronische Komponen-Sie zunächst alle Lautstärkeregler an denGeräten auf Minimum, bevor Sie die Geräte ein- oder ausschalten

• Ziehen Sie das USB-Kabel vom Computer ab, wenn Sie

• Stecken Sie nicht Ihre Finger oder Hände in jegliche

Vermeiden Sie es, fremde Gegenstände (Papier, Plastik, Metall usw.) in die Geräteöffnungen gelangen zu lassen. Falls dies passiert, schalten Sie das Gerät unverzüglich aus und ziehen Sie das USB-Kabel vom Computer ab. Lassen Sie das Gerät anschließend von einem qualifizier-<br>ten Yamaha-Kundendiensttechniker überprüfen. • Stützen Sie sich nicht mit dem Körpergewicht auf dem Gerät ab, und stellen Sie keine schweren Gegenstände darauf ab. Üben Sie keine übermäßige Gewalt auf Tasten,

• Verwenden Sie Lautsprecher oder Kopfhörer nicht über

ten Falls Sie Gehörverlust bemerken oder ein Klingeln im stärken. Hierdurch können bleibende Hörschäden auftreeine längere Zeit mit zu hohen oder unangenehmen Laut-

.<br>Ohr feststellen, Jassen Sie sich von Ihrem Arzt beraten.

ramaha haftet nicht für Schäden, die auf eine nicht am Kningsgemäße Bedienung oder Änderungen am Gerät zurückzuführen sind, oder fürden Verlust oder die

unabsichtliches Umstürzen zu vermeide

## **Problembehandlung**

Prüfen Sie Folgendes, bevor Sie sich an einen Yamaha-Händler wenden. Wenn die Probleme fortbestehen, wenden Sie sich an einen Yamaha-Händler in Ihrer Nähe

### **Das Gerät lässt sich nicht einschalten.**

- □ Haben Sie das Mischpult über das beiliegende USB-Kabel richtig mit einem Computer verbunden?
- □ Haben Sie den [ **J**]-Schalter (Standby/On) betätigt?

#### **Kein** Ton.

- □ Haben Sie den Yamaha Steinberg USB Driver von der folgend angegebenen Website von Yamaha heruntergeladen?
- http://www.yamahaproaudio.com/ag/
- □ Haben Sie die externen Geräte wie Mikrofone und Aktivmonitorlautsprecher richtig angeschlossen?
- □ Sind eventuell Verbindungskabel kurzgeschlossen oder beschädigt? □ Haben Sie die elektronischen Musikinstrumente, die externen Geräte sowie die Aktivmonitor-<br>lautsprecher eingeschaltet?
- 
- □ Haben Sie die [GAIN]- und Level-Regler aller betreffenden Kanäle, den Lautsprecherregler [8] und den Kopfhörerregler [, ] auf geeignete Pegel eingestellt?
- $\Box$  Sind die [PAD]-Schalter und die [GAIN]-Schalter eingeschaltet ( $\Box$ )? Schalten Sie diese Schalter aus ( $\blacksquare$ ). Wenn der Pegel der Signalquelle zu niedrig ist, kann das
- Einschalten dieser Schalter dazu führen, dass kein Klang zu hören ist.
- $\Box$  Ist der [MONITOR MUTE]-Schalter eingeschaltet ( $\Box$ )?
- T Wenn Sie Webcasting-Software verwenden: Ist die Lautstärke in der Software richtig eingestellt?

### **Der Klang ist schwach, verzerrt oder verrauscht.**

#### □ Leuchten die [PEAK]-LEDs?

- Verringern Sie die Einstellung der [GAIN]-Regler (=), oder schalten Sie die [PAD]-Schalter ein. □ Sind die [GAIN]-Regler der entsprechenden Kanäle, die Level-Regler der betreffenden Kanäle,
- der Lautsprecherregler  $\lceil \frac{1}{2} \rceil$  oder der Kopfhörerregler  $\lceil \Omega \rceil$  zu hoch eingestellt?  $\Pi$  Leuchten die (roten) [PEAK]-LEDs der Pegelanzeige?
- Stellen Sie die Level-Regler aller betreffenden Kanäle auf geeignete Pegel ein. Die Verringerung der Lautstärke am Lautsprecherregler [ $\otimes$ ] oder am Kopfhörerregler [ $\bigcap$ ] hat keinen Einfluss auf die [PEAK]-LEDs der Pegelanzeige
- □ Ist die Lautstärke eines angeschlossenen Geräts zu hoch? Verringern Sie den Lautstärkepegel des angeschlossenen Geräts.
- □ Sind die [PAD]-Schalter und die [GAIN]-Schalter ausgeschaltet (■)?
- Schalten Sie diese Schalter ein (=). Wenn der Pegel der Signalquelle zu hoch ist, kann das Ausschalten dieser Schalter ( $\blacksquare$ ) dazu führen, dass der Klang verzerrt ist. □ Ist der [TO PC]-Schiebeschalter auf [LOOPBACK] eingestellt?
- Wenn dieser Schalter bei Verwendung von DAW-Software auf [LOOPBACK] eingestellt ist, kann je nach den Einstellungen in der DAW-Software eine Rückkopplungsschleife und somit eine Rückkopplung entstehen. Bei Aufnahme und gleichzeitigem Abhören des Tonsignals am Computer sollten Sie diesen Schalter auf eine andere Einstellung als [LOOPBACK] einstellen.

### **Der Klang von Gesang und Sprache ist nicht klar genug.**

□ Schalten Sie den [COMP/EQ]-Schalter ein (die gelbe LED leuchtet). Standardmäßig sind die Parameter dieser Taste so eingestellt, dass sie für das Webcasting geeignet sind, indem sie unerwünschte tieffrequente Geräusche und Schwankungen des Eingangspegels reduzieren.

### **Es wird kein Effekt angewendet.**

□ Haben Sie die zugehörige [EFFECT]-Taste eingeschaltet (die gelbe LED leuchtet)?